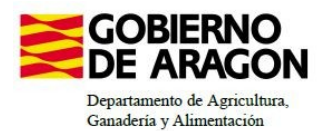

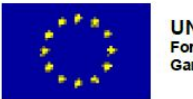

## **MANUAL SGA-CAPTURA 2024 Versión 10.2.0**

## **PAGOS POR DESVENTAJAS EN RED NATURA 2000 y DIRECTIVA MARCO DEL AGUA (6712)**

**1. Intervención 6712.1 Ayuda compensatoria en Red natura 2000 por restricciones de cultivo en zonas perilagunares de la L.I.C. de la La Laguna de Gallocanta.**

• **Línea SGA 9020117. Pagos compensatorios por zonas agrícolas de la Red Natura 2000.** *Convocatoria 2024. 4.01*

**2. Intervención 6712.2 Ayuda compensatoria para zonas agrícolas incluidas en planes de gestión de cuenca fluviales**

• **Línea SGA 9020118.** *Convocatoria 2024. 4.02*

**1. Intervención 6712.1 Ayuda compensatoria en Red natura 2000 por restricciones de cultivo en zonas perilagunares de la L.I.C. de la La Laguna de Gallocanta**

## **Condiciones de admisibilidad**

No se requiere cumplir con la figura de Agricultor Activo en esta intervención

## **Beneficiarios**

Titulares de explotaciones agrícolas con superficies colonizadas por pastizales salinos mediterráneos o, que puedan convertirse en pastizal de las mismas características (códigos 62 y 63)

## **Requisitos y Compromisos**

1. **Deberá mantenerse el pastizal instaurado**

Este incumplimiento se considera BÁSICO (B)

2. **No deberá laborearse el pastizal**

Este incumplimiento se considera BÁSICO (B)

3. **No podrá realizarse el pastoreo antes del 15 de Septiembre de cada año**

Este incumplimiento se considera BÁSICO (B)

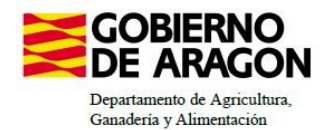

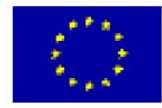

### **Obligaciones de la línea base**

\* Cumplir con la **RLG 3**: relativa a la conservación de las aves silvestres. *https://www.boe.es/buscar/pdf/2022/BOE-A-2022-23049-consolidado.pdf*

\* Cumplir con la **RLG 4:** «Conservación de los hábitats naturales y de los hábitats de especies» y «Protección de las especies». *https://eur-lex.europa.eu/legal-content/ES/TXT/PDF/? uri=CELEX:52019XC0125(07)&from=ES*

\* Cumplir con la **BCAM 1:** Correspondiente con el mantenimiento de lso apstos permanentes basado en una proporción de pastos permanentes con respecto a la superficie agrícola a escalaregional en comparación con el año de referencia 2018. *Reducción máxima del 5% en comparación con el año 2018*

*\*\*Estas obligaciones se clasifican según el intervalo de porcentaje incumplido, desde su clasificación como terciario hasta básico*

**Incompatibilidades**

\* Las superficies que sustenten cultivos de pago se consideran incompatibles con cualquier otra ayuda contemplada en esta orden

**Prima unitaria**

\* Será de **457€/ha**

**Nota importante:** *Al tratarse de una superficie de pastizal natural, la prima será aplicada sobre la superficie neta de pastos, resultate de multiplicar por el coeficiente de admisibilidad de pastos*

**Ámbito de Aplicación**

La **superficie solicitada** debe pertenecer a la **LIC/ZEC ES2430043 de La Laguna de Gallocanta** y, estar incluida en la superficie prevista en el Plan Básico de Gestión y Conservación indicado.

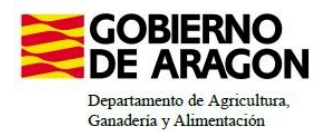

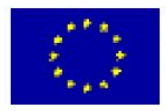

## **2. Intervención 6712.2 Ayuda compensatoria para zonas agrícolas incluidas en planes de gestión de cuenca fluviales**

• **Línea SGA 9020117.** *Convocatoria 2024. 4.02*

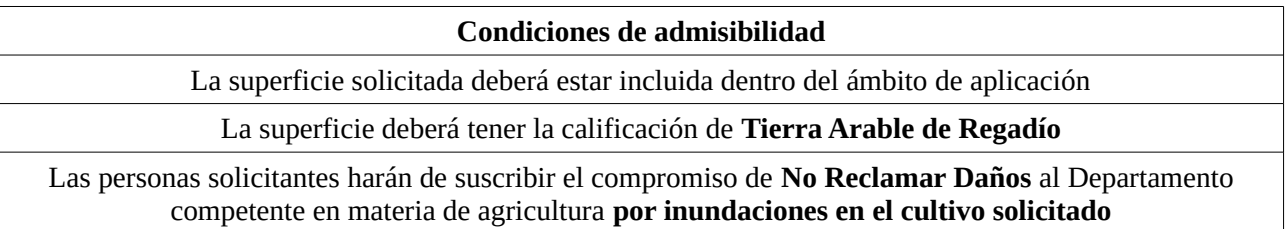

**Beneficiarios**

Titulares de explotaciones agrícolas en el ámbito de aplicación de la intervención que dediquen estas parcelas a cultivos herbáceos plurianuales compatibles con inundaciones periódicas (código de producto: 60, 63, 68, 69, 77 y 247)

## **Ámbito de Aplicación**

La **superficie solicitada** debe ser **Tierra Arable afectada por el Tercer Ciclo del Plan Hidrológico del Ebro de 2022-2027**

que esté localizada entre la mota más exterior de defensa frente a las inundaciones y el río y/o que tenga algún grado de protección en Red Natura 2000:

a). LIC ES2430081: Sotos y Manejas del Ebro

b). LIC ES2430152 Galachos de La Alfranca de Pastriz, La Cartuja y El Burgo de Ebro

c). ZEPA ES0000137 Galachos de La Alfranca de Pastriz, La Cartuja y El Burgo de Ebro

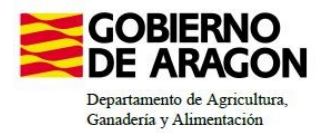

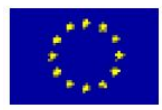

#### **Requisitos y Compromisos**

1. **Instauración de cultivos herbáceos plurianuales compatibles con inundaciones periódicas** (códigos de producto: 60, 63, 68, 69, 77 y 247)

Este incumplimiento se considera BÁSICO (B)

2. **Mantener el cultivo instaurado en el año de la solicitudes**

Este incumplimiento se considera BÁSICO (B)

3. **El cultivo plurianual deberá mantenerse en el campo, al menos hasta el 30 de septiembre del año solicitud.**

Este incumplimiento se considera BÁSICO (B)

#### **Obligaciones de la línea base**

\* Cumplir con la **RLG 3**: relativa a la conservación de las aves silvestres. *https://www.boe.es/buscar/pdf/2022/BOE-A-2022-23049-consolidado.pdf*

\* Cumplir con la **RLG 4:** «Conservación de los hábitats naturales y de los hábitats de especies» y «Protección de las especies». *https://eur-lex.europa.eu/legal-content/ES/TXT/PDF/? uri=CELEX:52019XC0125(07)&from=ES*

\* Cumplir con la **RLG 1:** Correspondiente con la Directiva 2000/60/CE

*\*\*Estas obligaciones se clasifican según el intervalo de porcentaje incumplido, desde su clasificación como terciario hasta básico*

**Prima unitaria**

\* Será de **300€/ha**

### **Incompatibilidades**

\* Las superficies que sustenten cultivos de pago se consideran incompatibles con cualquier otra ayuda contemplada en esta orden

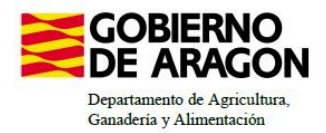

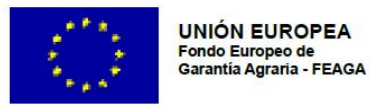

## **CÓMO SOLICITAR LAS LÍNEAS DE AYUDA EN CAPTURA**

#### 1º. Hay que dar de Alta la Solicitud

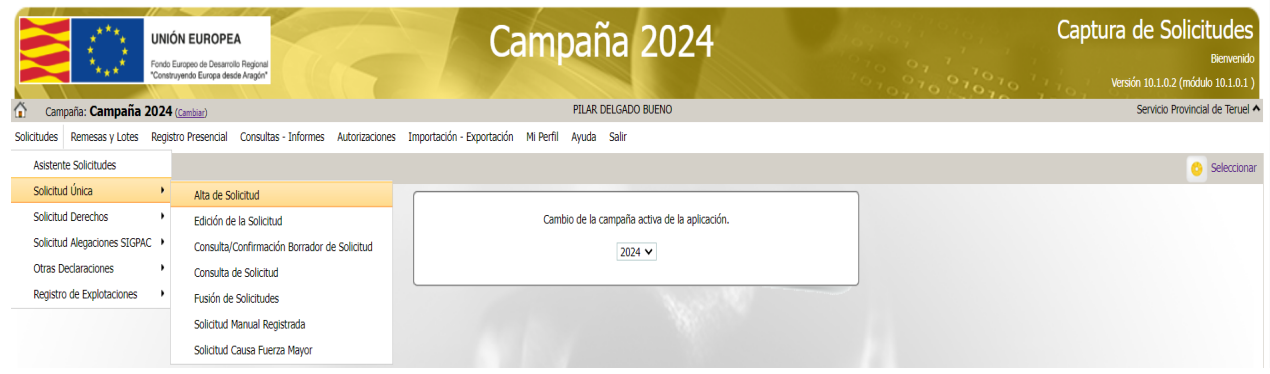

2º. Introducimos el NIF/DNI y, le damos a buscar, se rellenarán los datos del solicitante (si este ya tenía Solicitud Única el año anterior, sino habrá que poner todos los datos).

#### 3º. Elegimos en Tipos de Solicitud: Solicitud Única

4º. Después de estas acciones le damos a Guardar ( icono arriba a la derecha).

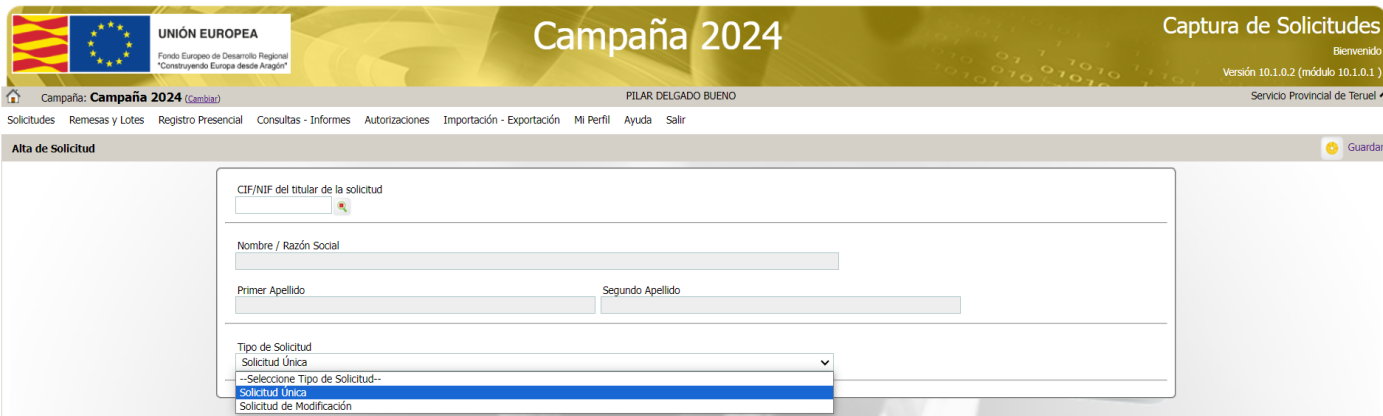

5º. El programa nos avisa, en el caso de que no sea la primera vez que la solicitamos, que existe información de la campaña anterior que puede ser incluida en esta nueva solicitud.

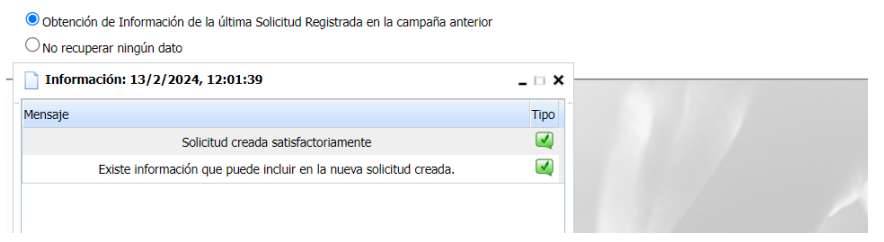

## **SIEMPRE ANTES DE SALIR DE UNA PANTALLA HAY QUE "GUARDAR"**

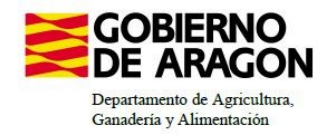

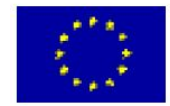

6ª. En la pestaña **Solicitas Desarrollo Rural**, aparecen las marcas que habíamos solicitado el año anterior.

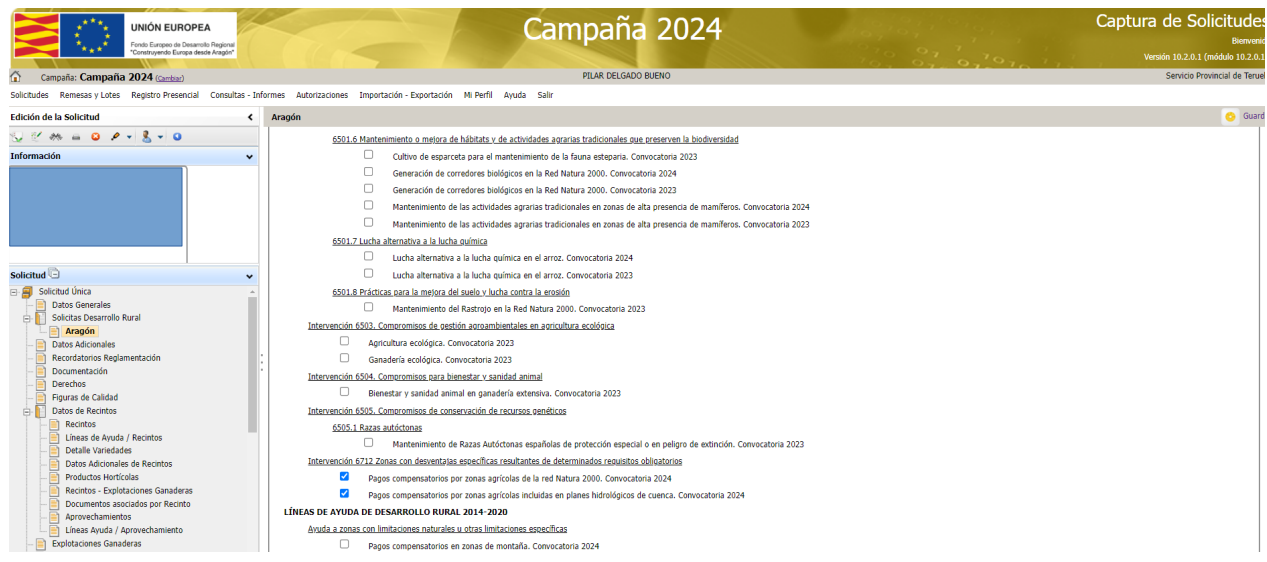

*Nota: Estas ayudas hay que solicitarlas cada año, no se adquiere ningún compromiso plurianual*

7º. En **Recintos** habrá que cambiar los cultivos de la campaña correspondiente.

8º. En **Líneas de Ayuda/Recintos**, habrá que marcar **TODOS** los recintos que solicitas para cada una de las Líneas de la Ayuda Agroambiental. Arriba a la derecha, en el membrete azul, vienen las diferentes líneas que se solicitan.

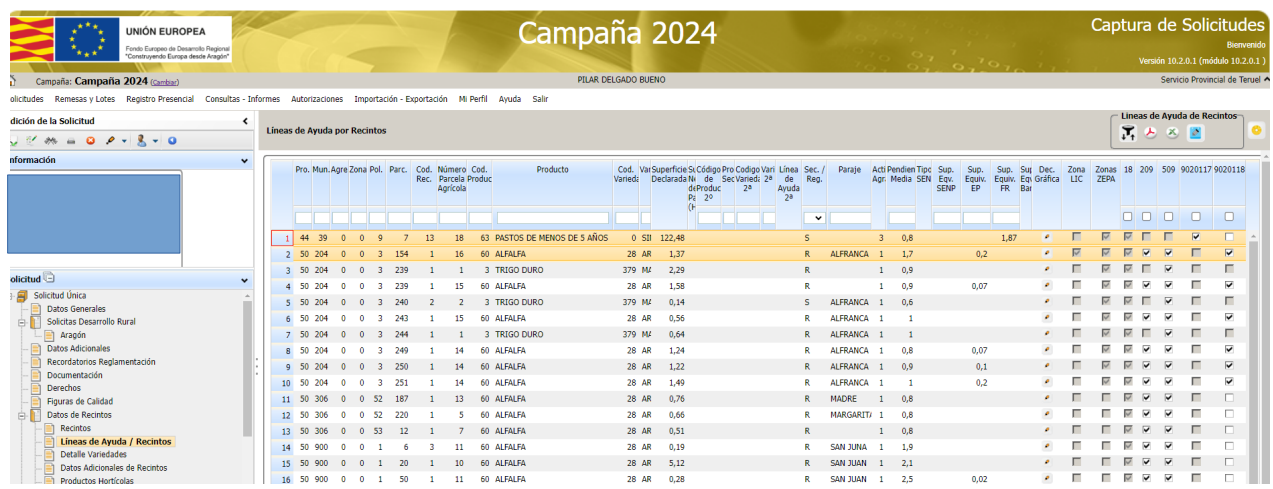

**SIEMPRE ANTES DE SALIR DE UNA PANTALLA HAY QUE "GUARDAR"**

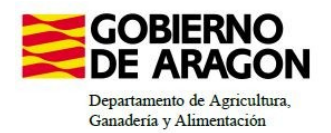

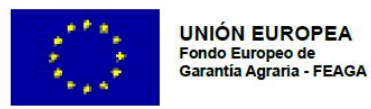

9º. En la pestaña de **Datos Específicos de Recintos,** a diferencia de otras medidas no hay que seleccionar ni compromisos obligatorios ni compromisos voluntarios.

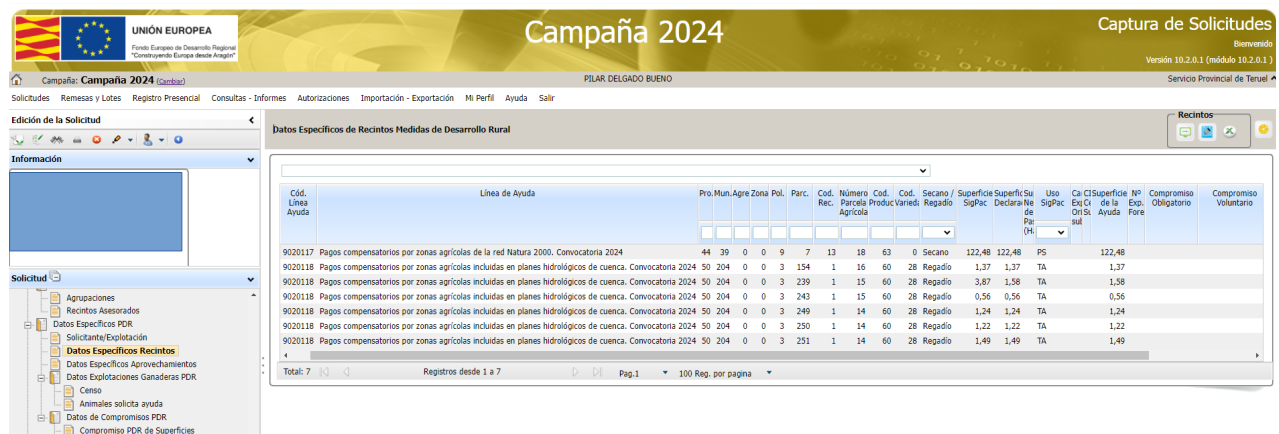

10º. Por último se puede hacer una comprobación de la superficie que hemos solicitado en la pestaña **Resumen de Compromisos PDR.** 

Cuando se dicten las Resoluciones con los Compromisos para todo el periodo PDR también aparecerá "*rellenada"* la columna de Superficie Comprometida.

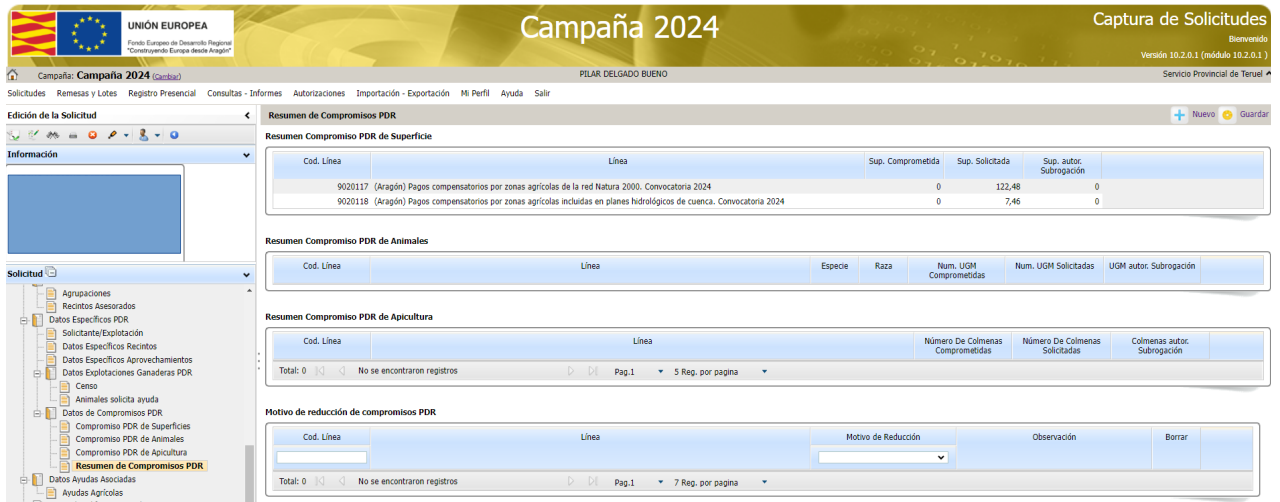

## **SIEMPRE ANTES DE SALIR DE UNA PANTALLA HAY QUE "GUARDAR"**

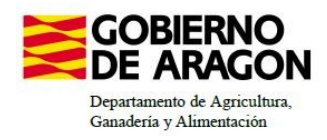

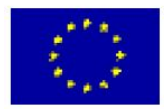

13º. Por último, cuando vayamos a "cerrar" la Solicitud Única, si algo no lo hemos hecho correctamente nos pueden salir las siguientes validaciones:

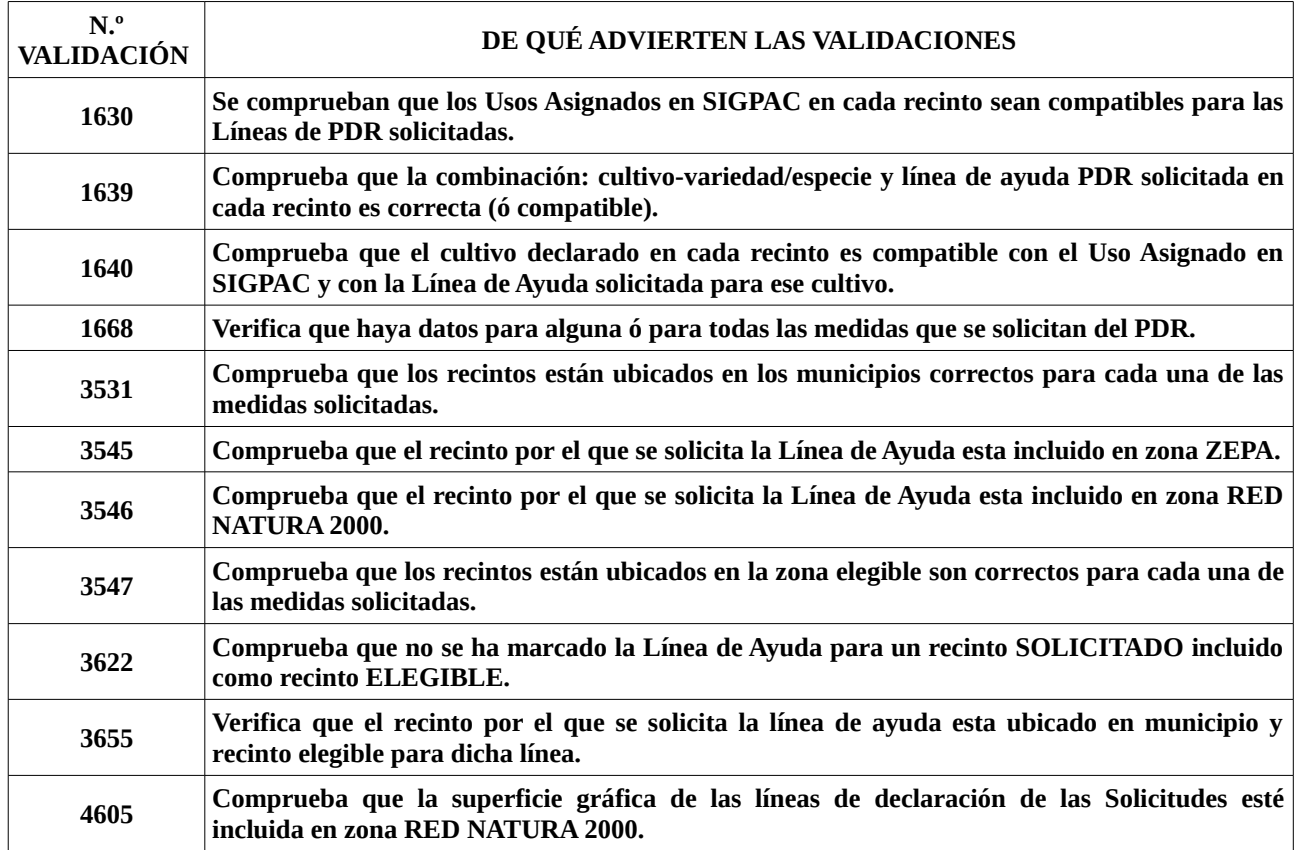

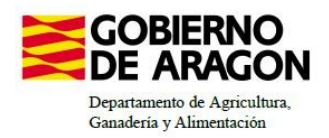

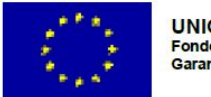

# **CÓMO REALIZAR UNA SUBROGA**

Una subroga puede ser **Total ó Parcial:**

- **Total**, es que se subrogan todos los compromisos y la superficie. Todo pasa de un Solicitante a otro.

- **Parcial** se pueden subrogar los compromisos que se quieran. Pero, hay una condición que cumplir y es, que habrá que traspasar también como **mínimo un tercio de la superficie de los compromisos que hemos subrogado.**

Esta superficie que traspasamos debe de haberse solicitado en la Ayuda Agroambiental de la última PAC registrada (la del Cedente) y DEBERÁ ser solicitada en la NUEVA solicitud única (la del Cesionario) para la Línea de Ayuda Agroambiental junto a los compromisos que se han subrogados.

- **No es necesario ser compromisario con anterioridad para que puedan subrogarte total ó parcialmente.**

Ejemplo:

Mi explotación tiene 65 compromisos.

Decido subrogar a mi vecino: 28 compromisos, entonces deberé traspasarle también 9,33 hectáreas.

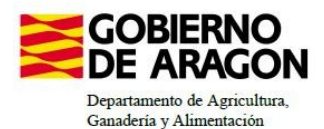

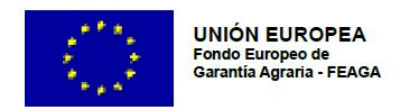

## **CÓMO SE REALIZA UNA SUBROGACIÓN EN CAPTURA**

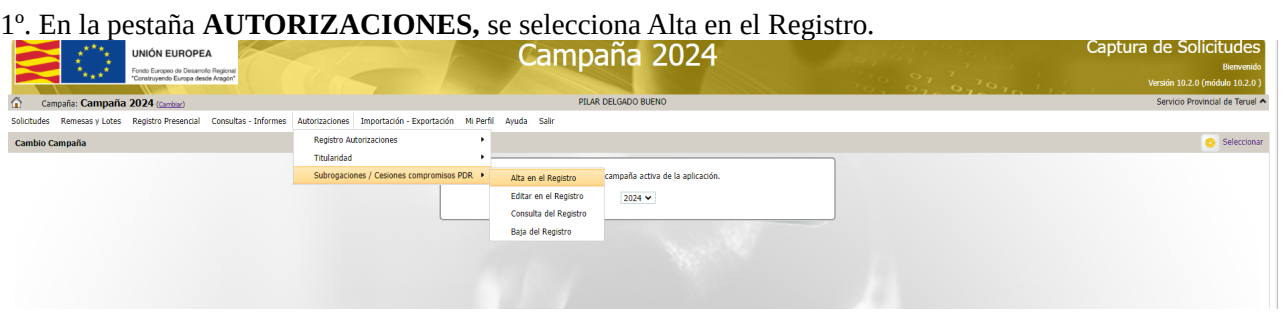

2º. Hay que rellenar los datos en ALTA EN EL REGISTRO, tanto de la persona que cede (autoriza) sus compromisos, como de la persona que los va a recibir (autorizado).

- Habremos de poner la causa de la Subrogación
- El tipo de subroga, si es Parcial ó Total.
- La campaña de origen, en este caso, será el año 2023
- La línea de Ayuda, si tenemos varias y el número de compromisos que deseamos subrogar
- Por último CONFIRMAR

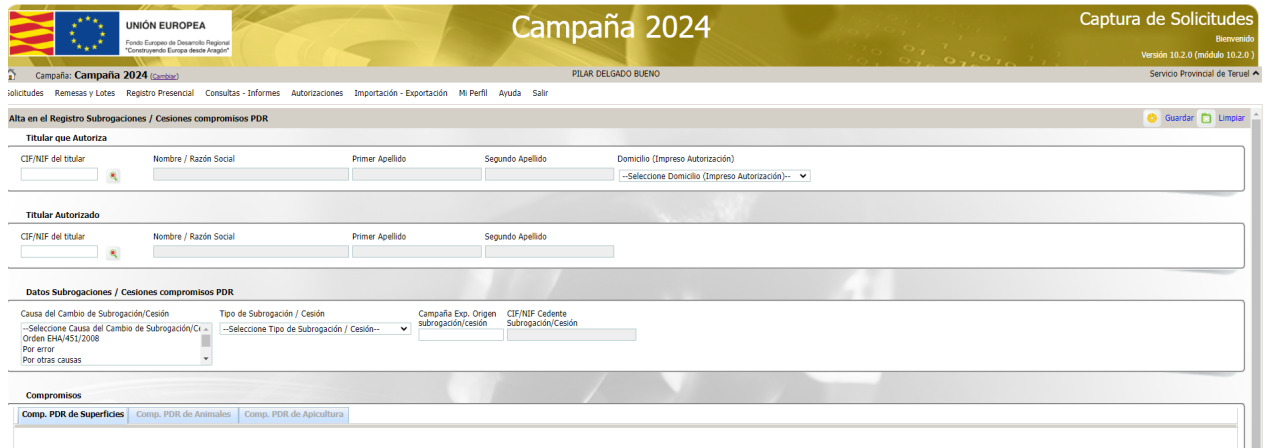

3º. Después, tendremos que imprimir el documento de Autorizaciones y FIRMAR este documento por las dos partes (si fuera posible, sino solamente por el Cesionario).

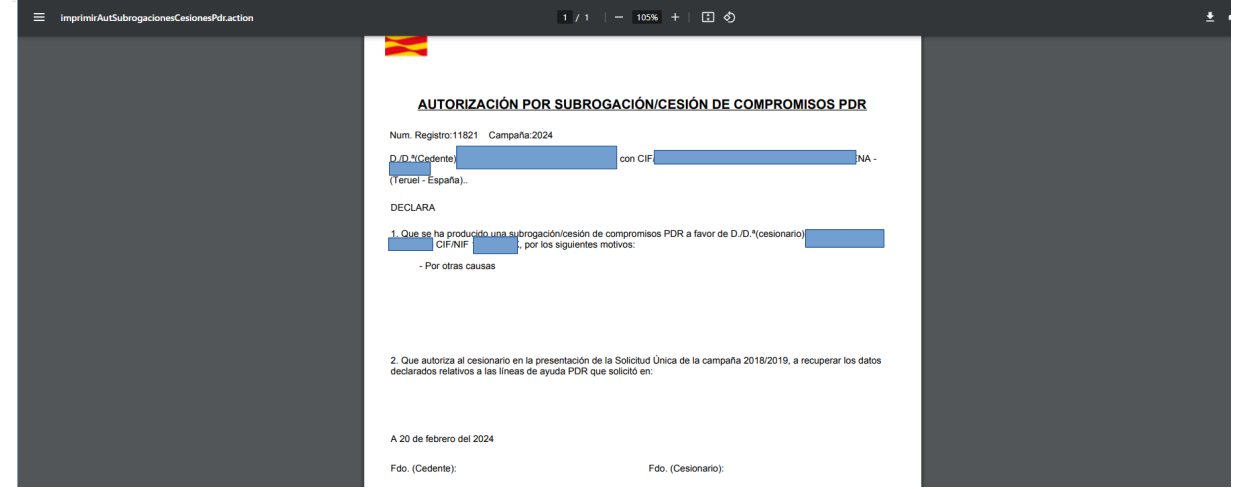

4º. Por último, deberemos escanear este documento firmado y "subirlo" al SGA.